## PROTOX

Proto IP-T1W30V212IR

Полное наименование

Заводской номер

Дата покупки

гарантийный талон

паспорт

# Proto IP-T1W30V212IR

Network Weatherproof IR Camera

**PROTOX** 

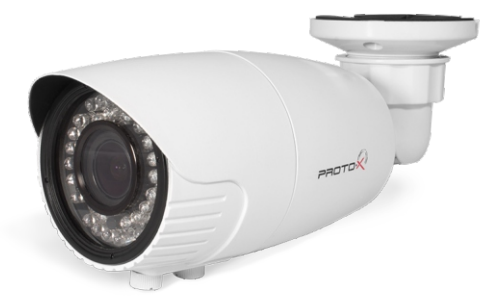

Всепогодная ИК IP-видеокамера, поддерживающая разрешение видеосъемки 2048×1536 (3 МПикс). Выполнена на основе матрицы 1/2.5" Aptina CMOS High Resolution 5 Mpix и DSP-чипа Texas Instruments DaVinci (TI368). Обладает вариофокальным светосильным 2,8-12 мм объективом, а также набором из 42 встроенных ИК диодов для достижения наилучшего качества изображения при любом освещении. Модель представлена в удобном, компактном корпусе, соответствующем стандарту IP67.

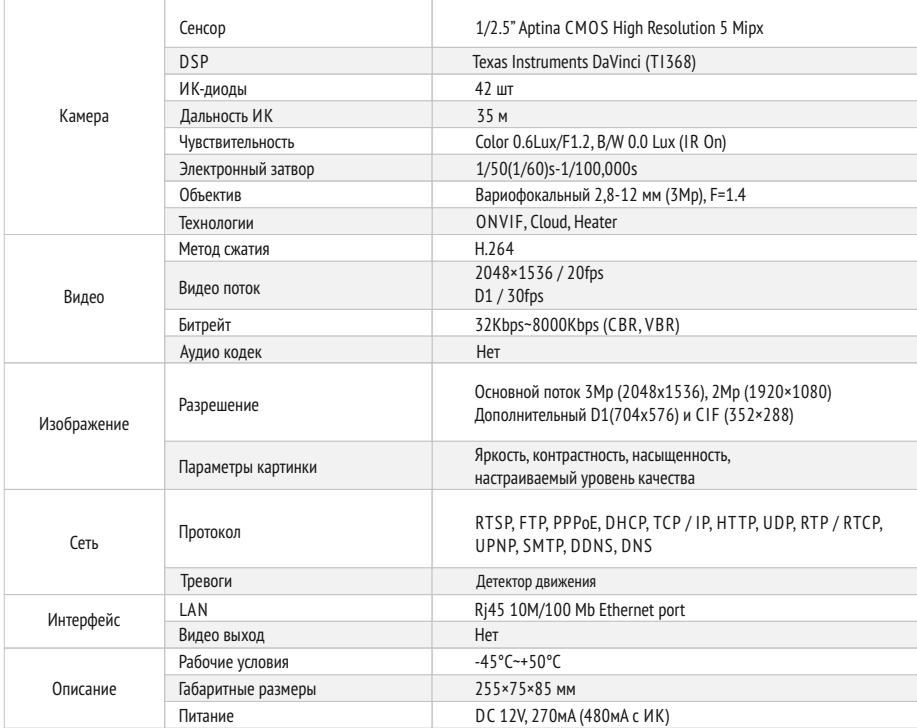

Подпись продавца

Место для печати

Срок гарантии на продукцию Proto-X составляет три года с даты покупки оборудования. Этим гарантийным талоном компания Proto-X подтверждает исправность данного изделия и берет на себя обязанность обеспечить бесплатное устранение всех неисправностей, возникших по вине изготовителя, при соблюдении условий гарантии.

## Условия гарантии

1. В гарантийном талоне должно быть указано наименование модели, серийный номер, дата приобретения и печать компании, продавшей данное изделие.

2. Гарантия имеет силу на территории Российской Федерации и распространяется на изделие, приобретенное на территории Российской Федерации.

3. Гарантия покрывает только неисправности, которые возникли по вине изготовителя.

4. Не подлежит гарантийному ремонту оборудование с дефектами, возникшими вследствие: механических повреждений; нарушений требований по монтажу; несоблюдений условий эксплуатации, в том числе эксплуатации оборудования вне заявленного диапазона температур; несоблюдения требований подключения к электропитанию; стихийных бедствий (удар молнии, пожар, наводнение и т.п.), а также иных причин, находящихся вне контроля изготовителя; ремонта или внесения конструктивных изменений неуполномоченными лицами.

Претензий по внешнему виду и комплектности не имею

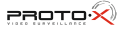

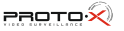

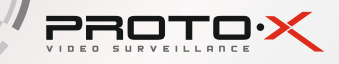

### ОПИСАНИЕ

- Разрешение 2048×1536 (3.0 Mp)
- Минимальная освещенность цвет 0.6 Лк, ч/б 0 Лк (IR On)
- Вариофокальный светосильный 2,8-12 мм объектив 3Mp, F=1.4
- Двойной поток H.264 (2048×1536/20fps и D1/30fps)
- Поллержка ONVIF Cloud
- Механический ИК фильтр (ICR)
- 42 встроенных ИК диода / дальность подсветки: до 35 м
- Детектор движения
- СХЕМА ПОДКЛЮЧЕНИЯ

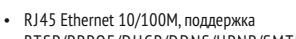

- RTSP/PPPOE/DHCP/DDNS/UPNP/SMTP ActiveXWEB клиент, CMS клиент(поддержка до 64 устройств)
- Полнофункциональный мобильный клиент (для платформ iOS, Android)
- Встроенный нагревательный элемент (Heater)
- Диапазон рабочих температур: -45...+50°С
- Габаритные размеры: 255×85×85 мм
- Питание 12 В / 270 мА (max 480 мА с ИК)
- 

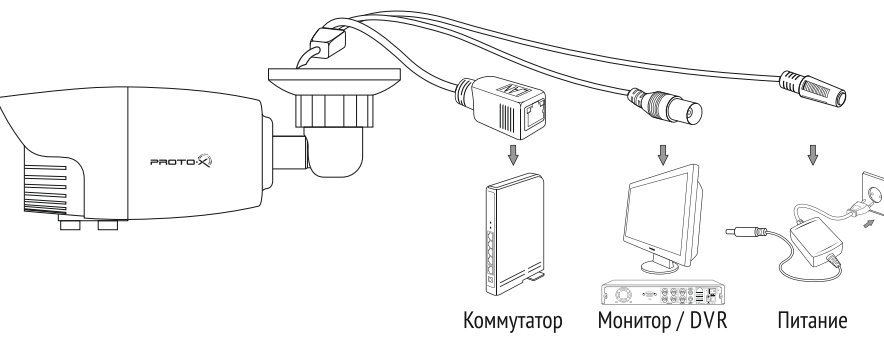

## настройка ПОДКЛЮЧЕНИЯ

Подготовьте камеру, компьютер и коммутатор для подключения. Убедитесь, что ваш компьютер и коммутатор имеют свободные LAN порты для подключения камеры.

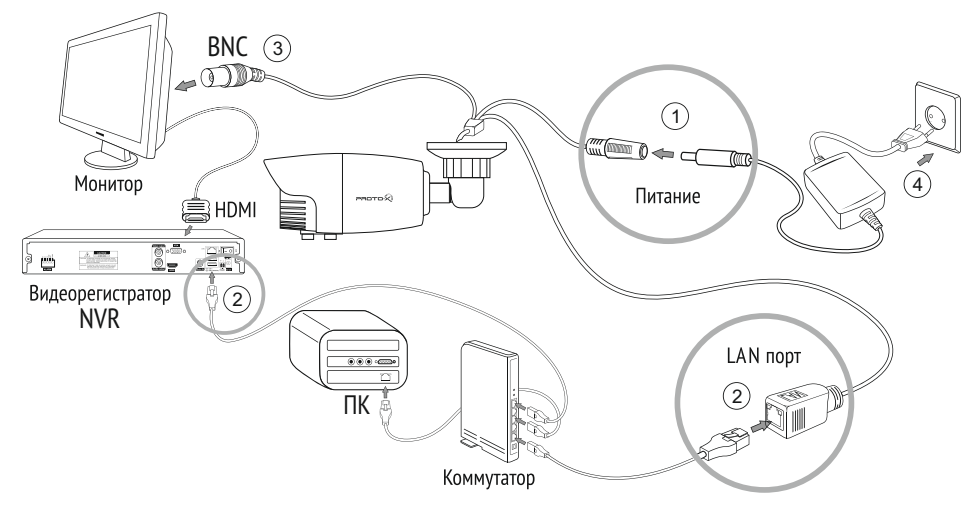

1.Подключите камерук адаптерупитания.

2. Воспользуйтесь сетевым кабелем для подключения камеры, NVR и ПК к коммутатору. Подключите один конец кабеля в порт LAN камеры, а другой -в порт LAN коммутатора.Проделайте туже операцию для ПК и NVR. 3.Подключите питание ПК,коммутатора и камеры.

## Проблема и решение

#### **1. Нет изображения**

- Проверьте напряжение питания и ток потребления камеры.
- Проверьте все подключения, возможно коннектор не подключен или подключен не корректно.

#### **2. На изображении видны искажения картинки**

- Проверьте параметры настроек потоков камер.
- Проверьте,что включен основной поток с камеры.

#### **3. Непрерывное переключение режима баланса белого**

- В поле зрения видеокамеры находится источник люминесцентного освещения.
- Изменение поля зрения камеры, увеличение дистанции между камерой и лампами, а также уменьшение количества люминесцентныхламп устранитпроблему.

#### **4. Изображение пропадает или замораживается на некоторое время**

- Питание не стабильно.
- Нестабильное сетевое подключение, загружена сеть.

## техника бе3опасности

- Перед установкой проверьте тип и напряжение питания камеры, а также потребляемый ею ток.Убедитесь,что измеренные параметры соответствуют паспортным. Убедитесь, что используемый источник питания соответствует необходимым параметрам и подключайте камерутолько после завершения монтажа.
- Не используйте камеру за пределами температурного диапазона -45°С ~ +55°С, и при относительной влажности выше 95%.
- Не подвергайте видеокамеру радиоактивному и рентгеновскому облучению, это может привести к повреждению оптического сенсора.
- Не помещайте камерув водуили оченьвлажную среду,это можетпривести к выходуее из строя.
- Не направляйте камеруна источники оченьяркого света, если не включен режим автоматического затемнения.
- При загрязнении прозрачных элементов видеокамеры вытрите их мягкой чистой тканью.
- При монтаже камеры рекомендуется установитьэлементы грозозащиты,также отключайте питание и отсоединяйте видео кабельоткамеры во время грозы.

## помощь

#### **Посетите сайт Proto-X в Интернет: WWW.PROTO-X.NET**

На сайте Proto-X Вы можете скачать:

- Инструкции по настройке
- Каталоги оборудования видеонаблюдения Proto-X
- А также получить квалифицированную помощь в любом вопросе, связанным с продукцией торговой марки Proto-X.

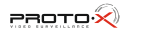